# Vostro 3250

# Quick Start Guide

Hurtig startguide Pikaopas Hurtigstart

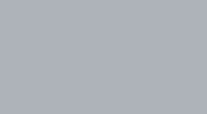

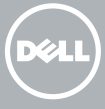

# 1 Connect the keyboard and mouse

Tilslut tastatur og mus Liitä näppäimistö ja hiiri Slik kobler du til tastaturet og musa Anslut tangentbordet och musen

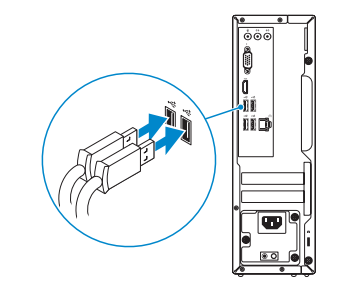

## 2 Connect the network cable — optional

Tilslut netværkskablet — valgfrit Liitä verkkokaapeli – valinnainen Slik kobler du til nettverkskabelen — tilleggsutstyr Anslut nätverkskabeln — valfritt

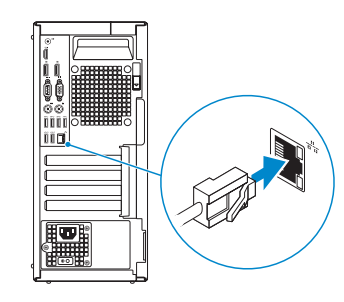

# 3 Connect the display

Tilslut skærmen Liitä näyttö Slik kobler du til skjermen Anslut bildskärmen

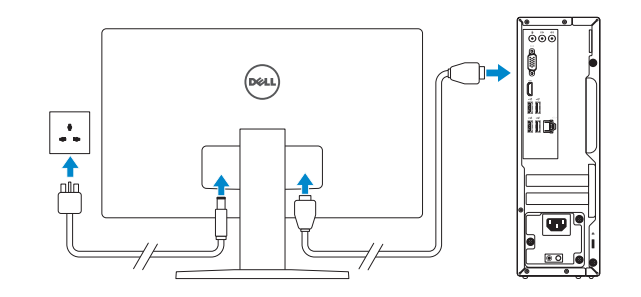

- **NOTE:** If you ordered your computer with a discrete graphics card, connect the display to the discrete graphics card.
- BEMÆRK: Hvis du bestilte din computer med et diskret grafikkort, tilslut skærmen til det diskrete grafikkort.
- HUOMAUTUS: Jos tilasit tietokoneen erillisellä näytönohjainkortilla, liitä näyttö erilliseen näytönohjainkorttiin.
- $\mathbb Z$  MERK: Hvis du bestilte et diskret grafikkort sammen med datamaskinen, må du koble skjermen til det diskrete grafikkortet.
- ANMÄRKNING: Om du beställde datorn med ett separat grafikkort ansluter du bildskärmen till det separata grafikkortet.

**NOTE:** If you are connecting to a secured wireless network, enter the password for the wireless network access when prompted.

BEMÆRK: Hvis du tilslutter til et sikret trådløst netværk, indtast adgangskoden til det trådløse netværk når du bliver bedt om det.

HUOMAUTUS: Jos muodostat yhteyttä suojattuun langattomaan verkkoon, anna langattoman verkon salasana kun sitä pyydetään.

## 4 Connect the power cable and press the power button

Tilslut strømkablet og tryk på tænd/sluk-knappen Kytke virtajohto ja paina virtapainiketta Slik kobler du til strømkabelen og trykker på strømknappen Anslut strömkabeln och tryck på strömbrytaren

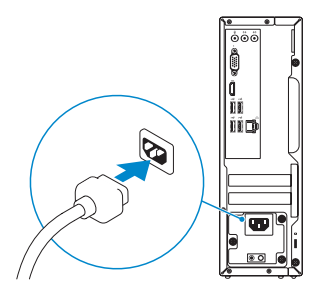

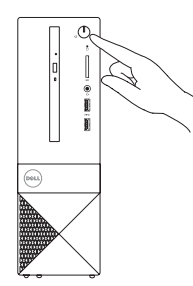

# 5 Finish Windows 10 setup

Afslut Windows 10-installation Suorita Windows 10: n asennus loppuun Fullfør oppsett av Windows 10 | Slutför Windows 10-inställningen

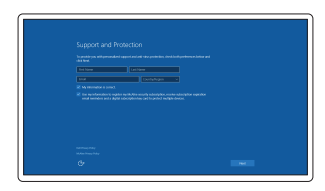

### Enable Support and Protection

Aktiver support og beskyttelse Ota tuki ja suojaus käyttöön Aktiver støtte og beskyttelse Aktivera support och skydd

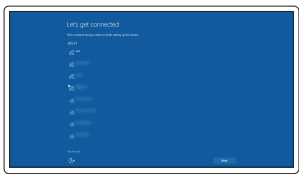

#### Connect to your network

Opret forbindelse til netværket Muodosta verkkoyhteys Koble deg til nettverket ditt Anslut till ditt nätverk

MERK: Hvis du kobler deg til en sikkert trådløst nettverk,skal du angi passordet til det trådløse nettverket når du blir bedt om.

ANMÄRKNING: Om du ansluter till ett säkert trådlöst nätverk, ange lösenordet för trådlös nätverksåtkomst när du ombeds göra det.

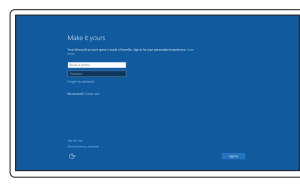

#### Sign in to your Microsoft account or create a local account

Log på din Microsoft-konto eller opret en lokal konto

Kirjaudu Microsoft-tilillesi tai luo paikallinen tili

Logg inn på Microsoft-kontoen din eller opprett en lokal konto

Logga in till ditt Microsoft-konto eller skapa ett lokalt konto

### Features

Funktioner | Ominaisuudet | Funksjoner | Funktioner

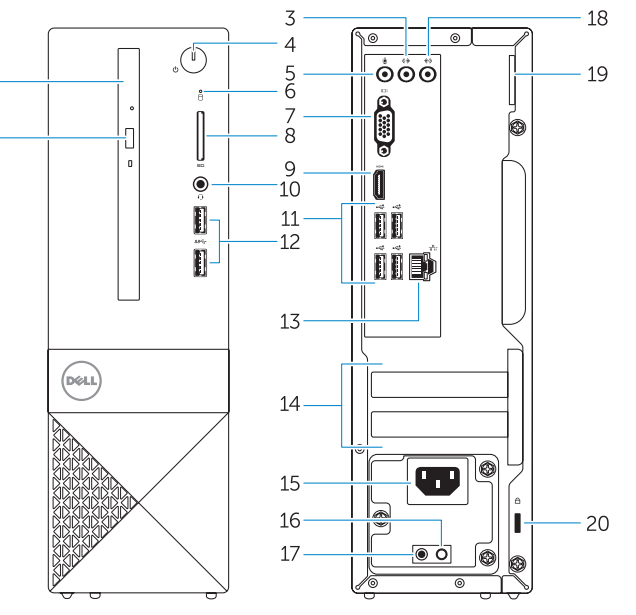

- 1. Optisk drev
- 2. Knappen, der bruges til at skubbe det optisk drev ud
- 3. Stik til udgående linje
- 4. Tænd/sluk-knap
- 5. Mikrofonstik
- 6. Indikator for harddiskaktivitet
- 7. VGA-stik
- 8. Hukommelseskortlæser
- 9. HDMI-stik
- 10. Hovedtelefonstik
- 11. USB 2.0-stik
- 12. USB 3.0-stik

- 14. Laajennuskorttipaikat
- 15. Virtaliitäntä
- 16. Virtalähteen diagnoosipainike
- 17. Virran diagnoosivalo
- 18. Linjatuloliitin
- 19. Riippulukkorengas
- 20. Suojakaapelin paikka
- 13. Netværksstik
- 14. Stik til udvidelseskort
- 15. Strømstik
- 16. Diagnosticeringsknap for strømforsyning
- 17. Strømdiagnostikindikator
- 18. Stik til indgående linje
- 19. Øje til hængelås
- 20. Sikkerhedskabelslot
- 14. Utvidelsesspor
- 15. Strømkontakt
- 16. Strømforsyningens diagnostiseringsknapp
- 17. Diagnoselampe for strømforsyning
- 18. Kontakt for inngående linje
- 19. Hengelåsring
- 20. Spor for sikkerhetskabel

- 1. Optinen asema
- 2. Optisen aseman poistopainike
- 3. Linjalähdön liitäntä
- 4. Virtapainike
- 5. Mikrofoniliitin
- 6. Kiintolevyn toimintavalo
- 7. VGA-liitin
- 8. Muistikortinlukija
- 9. HDMI-liitin
- 10. Kuulokeliitäntä
- 11. USB 2.0 -liittimet
- 12. USB 3.0 -liittimet
- 13. Verkkoliitin
- 1. Optisk enhet
- 2. Utmatningsknapp för optisk enhet
- 3. Linjeutgångskontakt
- 4. Strömbrytare
- 5. Mikrofonkontakt
- 6. Lampa för hårddiskaktivitet
- 7. VGA-kontakt
- 8. Minneskortläsare
- 9. HDMI-kontakt
- 10. Headsetkontakt
- 11. USB 2.0-kontakter
- 12. USB 3.0-kontakter
- 13. Nätverksanslutning
- 1. Optical drive
- 2. Optical-drive eject button
- 3. Line-out connector
- 4. Power button
- 5. Microphone connector
- 6. Hard-drive activity light
- 7. VGA connector
- 8. Memory-card reader
- 9. HDMI connector
- 10. Headset connector
- 11. USB 2.0 connectors
- 12. USB 3.0 connectors
- 13. Network connector
- 14. Expansion-card slots
- 15. Power connector
- 16. Power-supply diagnostic button
- 17. Power-diagnostic light
- 18. Line-in connector
- 19. Padlock Ring
- 20. Security-cable slot
- 1. Optisk disk
- 2. Utløserknapp for optisk stasion
- 3. Linje ut-kontakt
- 4. Strømknapp
- 5. Mikrofonkontakt
- 6. Aktivitetslampe for harddisk
- 7. VGA-kontakt
- 8. Minnekortleser
- 9. HDMI-kontakt
- 10. Kontakt for hodetelefon
- 11. USB 2.0-kontakter
- 12. USB 3.0-kontakter
- 13. Nettverkskontakt

- 14. Kortplatser för expansionskort
- 15. Nätkontakt
- 16. Diagnostikknapp för strömförsörjning
- 17. Diagnostiklampa för strömförsörjning
- 18. Linjeingångskontakt
- 19. Hänglåsring
- 20. Plats för kabellås

© 2015 Dell Inc. © 2015 Microsoft Corporation.

**TIN IN IN THE TIME IN THE TIME IN THE TIME IN** 01TP69A00

> Printed in China. 2015-09

#### Product support and manuals

Produktsupport og manualer Tuotetuki ja käyttöoppaat Produktstøtte og håndbøker Produktsupport och handböcker Dell.com/support Dell.com/support/manuals Dell.com/support/windows Dell.com/support/linux

#### Contact Dell

Kontakt Dell | Dellin yhteystiedot Kontakt Dell | Kontakta Dell

Dell.com/contactdell

#### Regulatory and safety

Lovgivningsmæssigt og sikkerhed | Säädöstenmukaisuus ja Dell.com/regulatory\_compliance turvallisuus Lovpålagte forhold og sikkerhet | Reglering och säkerhet

#### Regulatory model

Regulatorisk model | Säädösten mukainen malli Regulerende modell | Regleringsmodell

D13S

#### Regulatory type

Regulatorisk type | Säädösten mukainen tyyppi Regulerende type: | Regleringstyp

D13S001

#### Computer model

Computermodel | Tietokoneen malli Datamaskinmodell | Datormodell

Vostro -3250

### Locate Dell apps

Find Dell-apps | Paikanna Dell-sovellukset Finn Dell-apper | Leta redan på dina Dell-appar

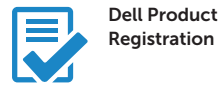

#### Register your computer

Registrer computeren Rekisteröi tietokone Registrer datamaskinen din Registrera din dator

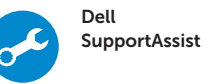

### Check and update your computer

Tjek og opdater din computer Tarkista ja päivitä tietokoneesi Kontroller og oppdater datamaskinen Kontrollera och uppdatera din dator

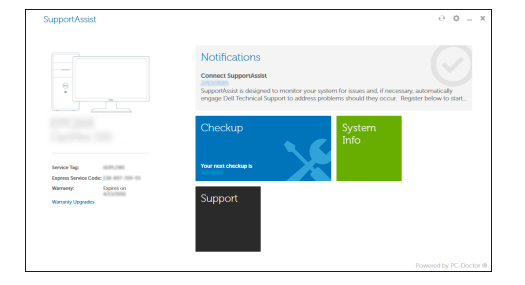